# 发行公告 **Sybase® IQ 15.1**  适用于 **HP-UX**

文档 ID: DC00941-01-1510-01 最后修订日期: 2009 年 7 月

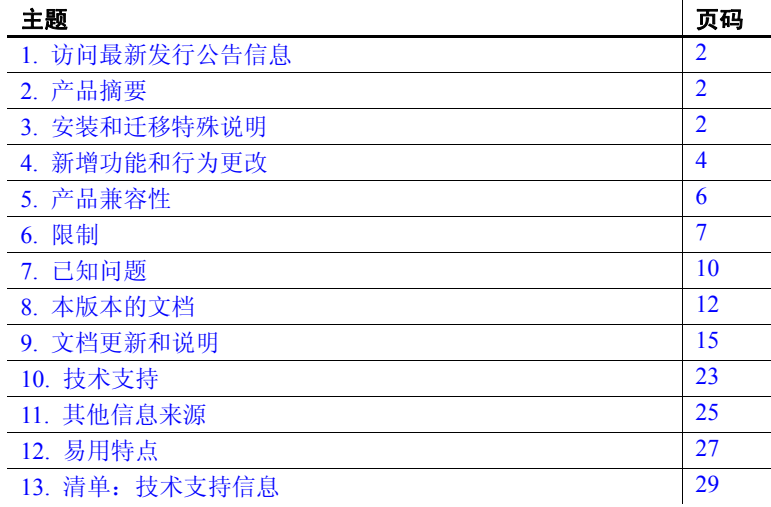

版权所有 2009 Sybase, Inc. 保留所有权利。 Sybase 商标可在 http://www.sybase.com/detail?id=1011207 处的 Sybase 商标页面中进行查看。 Sybase 和列出的标记均是 Sybase, Inc. 的商标。 ® 表示已在美国注册。 Java 和基于 Java 的所有标记都是 Sun Microsystems, Inc. 在美国和 其他国家 / 地区的商标或注册商标。 Unicode 和 Unicode 徽标是 Unicode, Inc. 的注册商标。提到的所有其他公司和产品名均可能是与之相 关的各自公司的商标。

## <span id="page-1-0"></span>**1.** 访问最新发行公告信息

最新版本的发行公告可以从网上获得。若要查找在本产品发布后增加的 重要产品或文档信息,请访问 Sybase Product Manuals Web 站点。

#### ❖ 访问 **Sybase Product Manuals Web** 站点上的发行公告

- 1 转到位于 http://sybooks.sybase.com 上的 "Product Manuals"(产品 手册)。
- 2 选择一种产品和语言并单击 "Go"(查找)。
- 3 从 "Document Set"(文档集)列表中选择一种产品版本。
- 4 选择 "Release Bulletins"(发行公告) 链接。
- 5 从列出的各文档中, 选择您所用平台的发行公告对应的链接。既可 以下载文档的 PDF 版本,也可以在线浏览文档。

## <span id="page-1-1"></span>**2.** 产品摘要

本文档介绍的产品适用于 64 位 HP-UX 的 Sybase® IQ 15.1。

有关兼容平台和操作系统配置及最低修补程序级别,请参见 《适用于 HP-UX 的安装和配置指南》。

有关 Sybase IQ 15.1 中新增功能和行为更改的说明,请参见 《Sybase IQ 15.1 新增功能摘要》文档。

## <span id="page-1-2"></span>**3.** 安装和迁移特殊说明

有关完整的安装和迁移说明,请参见 《适用于 HP-UX 的安装和配置指 南》。在安装 Sybase IQ 15.1 之前, 请务必阅读"准备安装"和"迁移 数据"两章。

在运行新版本的 Sybase IQ 之前, 请参见第 7 [页的"限制"](#page-6-0)以了解最新要 求。本节包含此版本中的安装和迁移新增信息或需要特别强调的信息。

Sybase 强烈建议在安装本软件之前检查在线支持 Web 站点,查看是否有 这些组件的软件更新。如果已发布软件更新 (ESD 或 EBF),该软件更 新则包含在本产品发布之后所生成的错误修复程序。从产品 CD 安装 IQ 之后,必须下载并安装最新更新。请参见第 26 页的 "[Sybase EBF](#page-25-0) 和软 [件维护"。](#page-25-0)

## **3.1 Sybase IQ 15.x** 的新安装程序

Sybase IQ 15.x 具有新的安装过程。 Sybase IQ 15.x 交互安装程序是标准 安装向导,可用于在基于图形方式的环境中安装软件。交互安装程序支 持所有产品版本和安装类型。此外,还提供了新的无提示安装选项。有 关详细信息,请参见 《适用于 HP-UX 的安装和配置指南》第 1 章 "准 备安装"中的 "安装软件"。

### **3.2 Sybase IQ 15.1** 需要许可证

Sybase IQ 15.1 使用 Sybase 软件资产管理 (SySAM) 授权机制, 系统管理 员借助该机制可启用和监控其站点上 Sybase 产品的使用情况。

Sybase IQ 针对每个产品版本包括了单独的 SySAM 许可证,针对该版本 提供的所有可选功能包括了单独的许可证。有关详细信息,请参见 《适 用于 HP-UX 的安装和配置指南》中的第 2 章 "授权软件"。

### **3.3 Sybase Central** 插件兼容性

Sybase Central™ 的 Sybase IO 15.x 插件已由 4.3 版升级到 6.0 版, 且与早 期版本不兼容。只能将 15.x 插件与 15.x 服务器一起使用: 无法使用 15.x 插件连接 12.x 服务器。

## **3.4** 在 **Linux 32** 位上不支持 **Sybase IQ** 服务器

在 32 位 Red Hat 5.2 Linux 系统上支持 Sybase IQ 15.x 客户端,但在 32 位 Linux 系统上不支持 Sybase IQ 15.x 服务器。

## **3.5** 不再包含 **SDK**

因为 Sybase IQ 15.x 现在嵌入了许多软件开发工具包提供的功能, 所以 SDK 不再作为产品的一部分进行分发。但是, SDK 可供另行选择购买。

## **3.6** 不再包含 **Open Client**

Open Client™ 不再作为 Sybase IQ 产品的一部分进行安装。Sybase IQ 15.1 的确提供各版本 Open Client 实用程序,但它们只具有启用 INSERT...LOCATION 的有限功能:

- iqisql
- **iqdsedit**

适用于 HP-UX 的发行公告 **3**

- iqdscp  $(\sqrt{X} \text{ UNIX})$
- igocscfg (仅 Windows)

## <span id="page-3-0"></span>**4.** 新增功能和行为更改

有关新增功能和行为更改,请参见《Sybase IO 15.1 新增功能摘要》, 安 装 Sybase IO 15.1 之前, 应首先阅读此文档。本节说明该手册或文档集中 未包括的更改。

Sybase IQ 支持 SQL Anywhere® 11 中的许多新增功能。有关详细信息, 请参见 《SQL Anywhere 11 — 更改和升级》。

#### **4.1** 启动和连接更改

本节包含与启动和连接相关的新增功能和更改。

#### **4.1.1** 停止实用程序限制 **[CR 543495]**

在服务器的路径超过74个字符的情况下, UNIX 平台上的 stop\_iq 实用程 序无法报告正在运行的服务器。

有一种解决方法是使用 ps -ef 命令显示具有较长路径的服务器。例如:

ps -ef|grep iqsrv

rsmithson 1133 1 0 07:04:32 ? 223:35 /sunsys1234/users/rsmithson/mybigtest1234\_withdeletion \_allcol/IQ-15\_1/bin64/iqsrv1

rsmithson 2046 862 0 10:02:30 pts/3 0:00 grep iqsrv

#### **4.1.2** 已删除的服务器启动实用程序开关 **[CR 537028]**

Sybase IQ 15.x 中删除了以下启动实用程序开关:

- -iqdroplks 已由 sp\_iqcheckdb 的 DROPLEAKS 选项取代
- -iqlocalreplay 在 15.x 版本中随本地存储的删除而取消
- -iqnolocalreplay 在 15.x 版本中随本地存储的删除而取消
- $-$ ignomain 在 15. $x$  版本中随本地存储的删除而取消

#### **4.2** 管理和故障排除改进功能

本节包含与管理和故障排除相关的新增功能和更改。

#### **4.2.1** 缺省口令值更改

现在, 缺省口令是小写的 sql。

### **4.3** 数据装载、更新和提取增强功能

本节包含与数据装载、更新和提取相关的新增功能和更改。

#### **4.3.1 Sybase ETL 4.8** 增强功能

Sybase IQ 15.1 通过 Sybase ETL 4.8 认证, 后者包括 Sybase IQ 的易用增 强功能。 Sybase ETL 4.8 现在与 Sybase IQ 分别打包。

通过 Sybase ETL 4.8, 您可以使用 "DB Bulk Load – Sybase IQ"和 "IQ Loader File via Load Table"组件将位于远程主机上的文本文件的数据批 量装载到 Sybase IQ 15.1 中。

在 Sybase ETL 的早期版本中,要求文本文件位于 IQ 服务器所在的相同 主机上。此外,还要求将 Sybase ETL 和 Sybase IQ 安装在同一计算机上。 在 Sybase ETL 4.8 版中,不再需要将 Sybase ETL 和 Sybase IQ 安装在同 一计算机上; ETL 服务器和 Sybase IQ 可以在网络环境中通信,这允许 您通过单个步骤从远程计算机进行批量装载。

有关详细信息,请参见位于 http://sybooks.sybase.com 上的"Product Manuals"(产品手册)中的 Sybase ETL 4.8 联机文档。

#### **4.3.2** 插入缺省值

Sybase IQ 支持使用以下语法插入缺省值:

INSERT [ INTO ] [ *owner*.]*table-name* [ ( *column-name* [, …] ) ] ... { DEFAULT VALUES | VALUES ( [ *expression* | DEFAULT,… ) ] }

有关详细信息,请参见《参考:语句和选项》第1章"SQL 语句"中的 "INSERT 语句"一节。

#### **4.3.3** 没有更新任何行的 **SQLCODE** 更改 **[CR 533932]**

当 Sybase IQ 表的更新不影响任何行时,现在 Sybase IQ 将 SQLCODE 设 置为 100 (NOTFOUND),而不是 0 (NOERROR)。此行为更改提供更准确 的返回代码,用于通知您未找到与更新条件匹配的任何行,因此未更新 任何行。

## <span id="page-5-0"></span>**5.** 产品兼容性

本节介绍 Sybase IQ 与其他产品的兼容性。客户和合作伙伴产品认证是 一个持续过程。有关已通过 Sybase IQ 15.1 认证的 Sybase 产品和客户端 应用程序工具版本的最新信息,请参见 Sybase Web 站点。有关访问联机 认证信息的说明,请参见第 26 页的 "Web 上的 [Sybase](#page-25-1) 认证"一节。

## **5.1 Sybase** 产品

下列 Sybase 产品已通过 Sybase IQ 15.1 认证:

- SQL Anywhere 11.0 或更高版本
- Adaptive Server® Enterprise 12.5.x 和 15.0
- jConnect™ for JDBC™ 5.x 和 6.x
- Sybase ETL 4.8

有关访问最新联机认证信息的说明,请参见第 26 页的"Web 上的 [Sybase](#page-25-1)  [认证"](#page-25-1)一节。

### **5.2** 客户端应用程序

下列第三方客户端应用程序工具已通过 Sybase IQ 15.1 认证。有关访问 最新联机认证信息的说明,请参见第 26 页的 "Web 上的 [Sybase](#page-25-1) 认证" 一节。

- Cognos
- Business Objects Crystal Reports
- MicroStrategy
- iDashboards

## <span id="page-6-0"></span>**6.** 限制

请务必阅读本节!如果忽略下面列出的限制和其他说明,系统可能会生 成意外结果。

除非另行指定,否则本节中的信息适用于已从 Sybase IQ 的任何早期版 本升级的 Sybase IQ 15.1 版服务器和数据库。

### **6.1** 数据库名称长度限制 **[CR 365281]**

dbbackup 实用工具将数据库名称截断为 70 个字符并创建带有截断名称的 目标文件。 Sybase IQ 在同步辅助服务器时使用 dbbackup。由于 dbbackup 限制,数据库名称字符长度必须小于 70。

### **6.2 HP** 系统上的操作限制

在 HP 系统上,Sybase IQ 会将服务器消息缺省写入 */var/adm/syslog/syslog.log*  (系统日志文件)。这会快速填充文件系统。为避免此问题, 请对 start iq 命 令使用 -s 选项将日志设置到 "user"之外的其他位置上。例如:

start iq -s local2

有关服务器启动参数的列表,请参见 《Sybase IQ 系统管理指南》。

#### **6.3** 对用于备份的设备数量的限制 **[CR 542986**、 **CR 541872]**

Sybase IQ 最多支持 32 台硬件设备用于备份。为提高备份速度, 每核心 指定一或两台设备将有助于避免硬件和 IO 争用。在 BACKUP 命令中设 置 SIZE 参数可避免每台备份设备创建多个文件,并考虑在 BACKUP 命 令的 BLOCK FACTOR 子句中使用的值。请参见《参考: 语句和选项》中 的第 1 章 "SQL 语句"。

#### **6.4 Dbspace** 管理和文件放置

为数据库空间 (系统、IQ 主或 IQ 临时) 分配文件系统文件时, 请不要 将文件放在通过局域网共享的文件系统上。违背此规则将导致 I/O 性能降 低或其他问题,包括局域网过载。在 UNIX 和 Linux 平台上,请避免由网 络文件系统 (NFS) 装入的文件系统。在 Windows 上,请不要将 dbspace 文 件放置到其他服务器所拥有的网络驱动器中。

Dbspace 管理应由一个数据库管理员在单个连接上执行,以免发生冲突。

## **6.5 RESTORE** 命令中的 **Dbspace** 命名 **[CR 561366]**

如果 dbspace 名称包含诸如 *.iq*、*.iqtmp*、或 *.iqloc* 之类的文件扩展名,则 在 RESTORE 命令 RENAME 子句中指定名称时必须将它用双引号括起。

例如:

RENAME local1 TO '/work/local1 res.iqloc.iqloc' DBSPACENAME "local1\_res.iqloc"

或

RENAME "test prod2.iq" TO '/test/test prod7.iq'

## **6.6** 查询限制

缺省情况下, Sybase IQ 游标是可滚动游标,这表示 Sybase IQ 在缓冲区 中保留所有查询结果,以便可以向后滚动。如果查询返回很多(数百万) 行输出,则可以通过在运行查询前执行以下命令来提高性能:

SET TEMPORARY OPTION Force No Scroll Cursors = 'ON'

某些前端应用程序使用滚动游标操作, 但需要将此选项设置为 OFF。如 果前端工具或应用程序需要滚动,但此选项设置为 ON,则您将看到类 似"When Force No Scroll Cursors = 'ON' scrolling cursor operations are not supported."的错误消息。

如果从未在应用程序中使用滚动游标,则应将此选项作为永久公用选项。 该选项将降低内存使用率,并适当提高查询性能。

#### **6.7** 意外查询结果

在几种不正常的情况下,SQL Anywhere 和 Sybase IQ 之间语义的不同可 能产生意外查询结果。这些情况包括:

- 从用户定义的函数内部发出查询
- SELECT 语句没有 FROM 子句
- FROM 子句包含一些 IN SYSTEM 创建的表和另一些不是 IN SYSTEM 创建的表

在这些情况下,可能显现出 SQL Anywhere 和 Sybase IQ 语义之间细微的 差异。这些差异包括:

- Sybase IQ 将 CHAR 和 VARCHAR 数据类型视为截然不同的数据类型, 而 SQL Anywhere 将 CHAR 数据视为 VARCHAR 数据
- 传递参数时, RAND 函数的行为在 Sybase IQ 中是确定性的,而在 SQL Anywhere 中是非确定性的

## **6.8 Interactive SQL** 限制

除非针对特定任务另行说明,否则 Sybase 建议使用 Java 版本的 dbisql, 而不要使用 dbisqlc 或 iqisql。请注意,虽然支持 dbisqlc,但 dbisqlc 并未包 含 dbisql Java 版本的所有功能。

- 请不要使用 dbisql "数据"菜单中的 "导入"选项 (或 dbisqlc 中的 "命令" | "选项" | "输入格式")。不支持对 IQ 数据库使用此选 项。使用 LOAD TABLE 语句或 INSERT 语句可向 IQ 表装载数据。
- 如果运行带有 -q (安静模式)选项的 dbisql (Interactive SQL Java), 并且数据提取命令 (主要将 TEMP\_EXTRACT\_NAME1 选项设置为输 出文件)位于命令文件中,则必须首先永久设置 dbisql 选项 "显示 多个结果集"。如果未设置此选项,则无法创建输出文件。

若要设置"显示多个结果集"选项,请单击 dbisql 窗口中的"工具"| "选项",选择 "SQL Anywhere",接着选择 "结果"选项卡。然 后,选择 "显示多个结果集"。

- 对于 dbisql 和 dbisqlc, 联机帮助不可用。 [CR 560925]
- dbisql "计划"选项卡中的查询计划是 SQL Anywhere 样式的查询计 划。有关 Sybase IQ 查询计划,请参见 IQ *.iqmsg* 文件。
- 如果将 UNIX 和 Linux 系统上的终端类型设置为 "dumb"或 "unknown",然后启动 dbisqlc,则 Sybase IQ 返回错误。例如:

```
% setenv TERM dumb
% dbisqlc
error at line 1
Unable to initialize screen routines
```
若要避免此问题, 请改为运行 dbisql (Interactive SQL Java), 或者在 UNIX 和 Linux 系统上使用 xterm 窗口运行 dbisqlc。例如,可按如下 方式启动带有滚动条的 xterm 窗口:

```
% x+erm -sh
```
### **6.9 IMSL** 库限制

在 Sybase IQ 15.1 GA 中,未为以下平台提供 IMSL C 静态库和 C 数学函 数库 (由 RAP - Trading Edition™ Enterprise 用于财务时间序列和预测 计算):

表 *1*:不支持 *IMSL* 库的平台

| 平台                | 处理器     |
|-------------------|---------|
| <b>HP-UX</b>      | Itanium |
| $\mathbf{I}$ inux | PowerPC |

在 Sybase IQ 15.1 ESD#1 中,上述平台将支持 IMSL C 静态库和 C 数学 函数库。

## **6.10 Sybase IQ** 不支持 **Perl** 接口 **(DBD::SQLAnywhere) [CR 574220]**

Sybase IQ 不支持 Perl 接口 (DBD::SQLAnywhere)。

## <span id="page-9-0"></span>**7.** 已知问题

有关 Sybase IQ 15.1 中的已知问题的说明,请参见下面各节。如果某一问 题存在解决方法,则会提供相应的解决方法。更改请求编号显示在括号 中, 如在 [CR 563004] 中。

有关详细信息,另请参见第 7 [页的 "限制"。](#page-6-0)

第15[页的"文档更新和说明"](#page-14-0)包含此版本发行时尚未记录的详细信息。

### **7.1 Sybase IQ** 操作

本节报告 Sybase IQ 操作问题的解决方法。

#### **7.1.1** 存储过程仅提供信息 **[CR 560032]**

如果发生以下情况, 存储过程 sp\_iqbackupsummary 和 sp\_iqrestoreaction 可 能会产生不正确的输出:

- 在 DST 结束活动的 1 小时内执行备份操作, 或者
- 系统时间发生更改 (例如,设置为以前的时间)。

存储过程用于提供信息。 Sybase 建议 DBA 比较 sp\_iqbackupsummary 和 sp\_iqrestoreaction 过程的输出与 SYSIQBACKUPHISTORY 和 SYSIQBACKUPHISTORYDETAIL 视图的输出, 以此来决定恢复顺序。

#### **7.1.2** 示例程序可能需要修改 **[CR 562633]**

*\$IQDIR15/samples/sqlanywhere* 中随 IQ 附带的示例程序可能需要修改才 能在您的环境中运行。此问题的一个症状是, C ODBC 示例程序不编译 并且报告 "undefined reference" 错误。

对于 Java 程序, 请下载 JDK 1.6, 可能还要下载诸如 jConnect 之类的其 他组件。对于 C 程序, 您需要 GNU 编译器并且需要修改生成文件才能 在您的环境中对它们进行编译。

#### **7.2 Multiplex** 环境

本节介绍 Multiplex 环境中问题的解决方法。

#### **7.2.1** 创建代理表之后辅助服务器紧急关机 **[CR 557714]**

当用户访问辅助服务器上的新代理表时,计时问题可能会导致服务器紧 急关机。

若要避免此问题,用户应在试图使用新创建的代理表之前,重新连接或 等待一段时间然后启动另一个事务。

## **7.3 Sybase Central**

本节报告 Sybase Central 问题的解决方法。

#### **7.3.1** 远程客户端无法连接到 **IQ** 代理 **[CR 563823]**

当远程客户端上运行的 Sybase Central 试图连接到服务器主机上运行的 IQ 代理时,可能会报告以下错误:

无法连接到服务器主机 "<*hostname*>:<*port\_number*>"上的 IQ 代理

此问题的根本原因可能是相应网络配置,它错误地将主机名解析为回送 IP 地址 127.0.0.1,而不是实际 IP 地址。可以通过运行命令 ping <*hostname*> 验证问题源,该命令会返回一个 IP 地址。如果返回的 IP 地址是 127.0.0.1, 而不是主机的实际 IP 地址, 则网络配置是问题所在。

若要解决此问题,请让您的系统管理员更改网络配置,以便主机名解析 为实际 IP 地址。在 UNIX 系统上,可以编辑系统文件 */etc/hosts*,以便主 机名解析为实际 IP 地址。

#### **7.3.2** 使用 "**Selected Columns**"选项创建代理表 **[CR 559895]**

在 Sybase Central 向导中使用 "All Columns"选项创建代理表可按预期创 建代理表。但是, 如果在 Sybase Central 向导中使用"Selected Columns" 选项创建代理表,则即使选择所有列,代理表也不显示数据。

解决方法是使用"All Columns"选项生成代理表, 或者使用 dbisql 生成只 具有已选择的所需列的代理表。

#### **7.3.3 Sybase Central** 操作问题 **[CR 549750]**

在使用创建数据库向导和浏览远程系统上的文件时,以下 Sybase Central 操作问题与 JRE 6.0 有关。解决方法是在文本字段输入所需文件路径名, 而不是使用向导选择文件,或者在要在其上创建数据库的系统上运行 Sybase Central。

- 在 Windows 或 Linux 中运行 Sybase Central:在远程系统上浏览时, 无法在新创建的目录中遍历
- 在 Windows 中运行 Sybase Central:双击远程 Linux 系统上的目录没 有反应
- 在 Windows 或 Linux 中运行 Sybase Central: 在远程 Linux 系统上浏 览文件时,"创建新目录"(Create New Directory) 按钮处于禁用状态
- 在 Linux 中运行 Sybase Central:在远程 Windows 系统上浏览 C: 驱动器时,如果单击"向上">"向上">... 按钮, C: 驱动器的文 件列表不正确
- 在所有平台上运行 Sybase Central: 在远程系统上重命名文件不起作 用。输入新名称并按 Enter 后,没有反应,重命名操作失败并且不返 回错误
- 在所有平台上运行 Sybase Central:单击和双击远程系统上的文件和 目录未按预期发挥作用。有时 Sybase Central 导航到目录内,有时它 编辑目录名称以重命名。对文件也类似,有时 Sybase Central 选择文 件,有时它编辑文件名以重命名

## <span id="page-11-0"></span>**8.** 本版本的文档

Sybase IQ 15.1 的产品打包发生变动。除了打包变动,还有文档更改。现 在,文档合并在两片介质上。入门和使用 Sybase IQ 15.1 中新功能所需的 所有信息都在 Sybase IQ Getting Started CD 和 Sybase IQ Sybooks™ CD 上。

[表](#page-12-0) 2 列出了 Sybase IQ 15.1 Getting Started CD 上的文档。

<span id="page-12-0"></span>表 2: Sybase IQ 15.1 Getting Started CD 内容

| 部件号                | 手册标题                 |
|--------------------|----------------------|
| DC01147-01-1510-01 | 《快速入门》               |
| DC00941-01-1510-01 | 《适用于 HP-UX 的发行公告》    |
| DC00946-01-1510-01 | 《适用于 HP-UX 的安装和配置指南》 |

[表](#page-12-1) 3 列出了 Sybase IQ 15.1 Sybooks CD 上的 Sybase IQ 文档。

<span id="page-12-1"></span>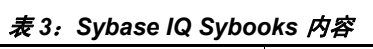

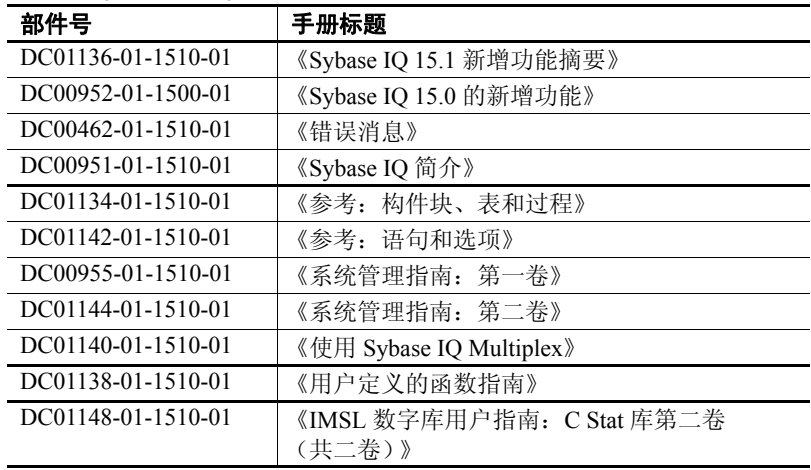

[表](#page-12-2) 4 列出了在发行最后阶段包括的 Sybase IQ 15.1 文档。

<span id="page-12-2"></span>表 *4*:*2009* 年 *7* 月下旬联机可用的 *Sybase IQ* 文档

| 部件号                | 手册标题                   |
|--------------------|------------------------|
| DC00953-01-1510-01 | 《Sybase IQ 性能和调优指南》    |
| DC00959-01-1510-01 | 《Sybase IQ 实用程序指南》     |
| DC00958-01-1510-01 | 《Sybase IQ 中的大对象管理》    |
| DC01150-01-1510-01 | 《Sybase IQ 中的高级安全性》    |
| DC00171-01-1500-02 | 《Sybase IQ 15.0 的新增功能》 |

有关最新可用版本的 Sybase IQ 15.1 文档, 请查看 Sybase Web 站点 (位 于 http://sybooks.sybase.com 上的 "Product Manuals"(产品手册))。

请注意对 Sybase IQ 15.1 中文档集所做的以下更改:

- Multiplex 信息现在收集在 《使用 Sybase IQ Multiplex》中。
- 《Sybase IQ 故障排除和恢复指南》不再发布。现在您将在 《系统管 理指南: 第一卷》中的第 13 章 "系统恢复与数据库修复"和第 14 章 "故障排除提示"中找到这些信息。
- 《Sybase IQ 参考手册》分为两卷:《参考:构件块、表和过程》和 《参考: 语句和选项》。
- 《Sybase IQ 系统管理指南》分为两卷: 介绍数据库管理主题的《系统 管理指南: 第一卷》和介绍编程主题的《系统管理指南: 第二卷》。
- 以前在 《加密列》手册中的信息现在包含在 《Sybase IQ 中的高级安 全性》中。
- "使用 OLAP"一章以前在 《性能和调优指南》中,现在在 《系统 管理指南: 第二卷》中。

#### **Sybase IQ** 和 **SQL Anywhere**

因为 Sybase IQ 是 SQL Anywhere® 软件包组件 SQL Anywhere Server 的 扩展,所以 Sybase IQ 支持许多与 SQL Anywhere Server 相同的功能。如 果适用,在 IQ 文档集中会指示您参阅 SQL Anywhere 文档。Sybase IQ 只 支持 SQL Anywhere 文档中所述功能的子集。有关详细信息,请参见《参 考:构件块、表和过程》的附录 A "与其他 Sybase 数据库的兼容性"。

您可能还需要参阅 Sybooks CD 上所含的下列 SQL Anywhere 11.0.1 文档:

- 《SQL Anywhere Server 数据库管理》介绍如何运行、管理和配置 SQL Anywhere 数据库。它介绍数据库连接、数据库服务器、数据库 文件、备份过程、安全性、高可用性和使用 Replication Server® 复制 以及管理实用程序和选项。
- 《SQL Anywhere Server 编程》介绍如何使用 C、C++、Java、PHP、 Perl、Python 和 .NET 编程语言(例如 Visual Basic 和 Visual C#)生 成和部署数据库应用程序。介绍诸如 ADO.NET 和 ODBC 之类的各 种编程接口。
- 《SQL Anywhere Server SQL 参考》提供系统过程的参考信息和目 录 (系统表和视图)。它还提供 SQL 语言的 SQL Anywhere 实现的 说明 (搜索条件、语法、数据类型和函数)。

SQL Anywhere 11.0.1 文档也可在 Sybase Web 站点 (位于 http://sybooks.sybase.com 上的 "Product Manuals"(产品手册)和位 于 http://dcx.sybase.com/dcx\_home.php 上的 "DocCommentXchange") 通过联机方式获得。

注意部分 Sybase IQ 手册现在包含直接指向 Sybase IQ 文档中引用的 SQL Anywhere 11.0.1 联机文档章节的链接。

有关 Sybase 软件资产管理 (SySAM) 的文档包括:

- 《Sybase 软件资产管理 (SySAM) 2 用户指南》介绍资产管理的概念, 并提供有关建立和管理 SySAM 2 许可证的说明。
- 《SySAM 2 快速入门指南》介绍如何快速启动和运行已启用 SySAM 的 Sybase 产品。
- 《FLEXnet Licensing 最终用户指南》介绍针对管理员和最终用户的 FLEXnet Licensing,并介绍如何从 Sybase 中使用属于标准 FLEXnet Licensing 分发工具包的工具。

## <span id="page-14-0"></span>**9.** 文档更新和说明

本节包含从文档中省略的信息以及需要强调的新增信息。

## **9.1 Interactive SQL (dbisql)** 联机帮助

对于实用程序 Interactive SQL (dbisqlc) 和 Interactive SQL Java (dbisql),联 机帮助不可用。

### **9.2 Sybase IQ 15.0** 的新增功能

本节包含 《Sybase IQ 15.0 的新增功能》中的更新内容。

#### **9.2.1** 强制恢复后使用 **Sybase IQ** 服务器 **[CR 543005]**

如果使用 start\_iq -iqfrec 服务器开关以强制恢复模式启动 Sybase IO 服务器, 服务器将标记所有正在使用的空间。在此之后,将不允许在服务器上执行 写入操作,除非您执行 sp\_igcheckdb 'dropleaks database' 或 sp\_igcheckdb 'dropleaks <*dbspacename*>',这将回收未使用的空间。

在 Multiplex 环境中, 仅可以将 -iqfrec 服务器启动开关与仅带有 -iqmpx\_sn 启动开关的单节点模式配合使用来启动协调器。如果您试图正常启动协 调器而不运行 sp\_iqcheckdb 'dropleaks database' 或 sp\_iqcheckdb 'dropleaks dbspace IQ\_SYSTEM\_MAIN', 服务器将无法启动。服务器需要截断并向 TLV 日志写入首个新记录,但没有可用于写入 TLV 日志的空间。如果协 调器由于此原因而未能启动,请以单节点模式重新启动协调器并执行 sp\_iqcheckdb 'dropleaks dbspace IQ\_SYSTEM\_MAIN', 然后正常重新启动协 调器。

## **9.3** 参考:构件块、表和过程

本节包含 《参考:构件块、表和过程》中的更新内容。

#### **9.3.1** 二进制装载格式更正措施 **[CR 578116**、 **CR 578984]**

下面的部分取代第 3 章 "SQL 数据类型"中的 "Sybase IQ 二进制装载 格式"。

#### **Sybase IQ** 二进制装载格式

说明 Sybase IQ 使用 FORMAT BINARY 和 BINARY 列规范子句生成可由 LOAD TABLE 语句读取的数据文件。

> 若要加速将数据装载到 Sybase IQ 中,客户可以使用 LOAD TABLE 命令的 FORMAT BINARY 语法以 Sybase IQ 二进制格式创建数据文件并将该数据 装载到 Sybase IQ 中。

> 使用 LOAD TABLE 语法并指定 《参考: 语句和选项》中的装载规范, 可 以找到有关创建装载脚本的说明。

> 创建具有这些二进制格式的数据文件可装载到具有相应数据类型的列 中。大多数情况下, Sybase IQ 使用特定于平台的二进制格式。以下数据 类型是使用特定于 Sybase IQ 的二进制格式的例外:

- DATE
- TIME
- DATETIME
- NUMERIC

IQ 二进制装载格式和 装载效率 Sybase IQ 二进制装载格式是固定宽度格式。

一般来说,固定宽度装载比可变宽度装载完成得快。当装载逻辑知道列 和行的宽度时,可以更高效地处理数据。使用分隔符分隔宽度不同的列 和行将导致装载花费时间扫描输入数据来查找它们。

#### **16** 适用于 HP-UX 的发行公告

IQ 二进制装载格式是固定宽度装载。装载可以从表定义中的信息确定每 列的宽度和每行的长度。

注意二进制装载格式是与 endian 相关的。这是因为二进制装载格式使用 本机二进制数据类型表示数据。

操作系统本机数据类型 以下数据类型的数据以本机操作系统二进制格式存储,能够以该格式直 接写入数据文件。Sybase IQ 将各自的字节数直接读入相关数据类型而不 进行转换。

- BIT (1 个字节)
- TINYINT (1 个字节)
- SMALLINT (2 个字节)
- INT/UNSIGNED INT (4 个字节)
- BIGINT/UNSIGNED BIGINT (8 个字节)
- FLOAT (4 个字节)
- DOUBLE (8 个字节)
- CHAR/VARCHAR (字符数据)
- BINARY/VARBINARY (二进制数据)

缺省情况下, VARCHAR 和 VARBINARY 列读入 LOAD TABLE *column-spec*  指定的字节数。

DATE DATE 列数据在 Sybase IO 中存储为四个字节 (32 位无符号整数),表示 自 0000-01-01 起的天数。若要将日历日期转换为 Sybase IQ 二进制格式, 请使用:

对于给定年份、月份和日:

```
year = current year - 1;
days_in_year 0000 = 366;
binaryDateValue = (year * 365)+ (year / 4)
- (year / 100)
+ (year / 400)
+ days_in_year_0000
+ day_of_current_year 
-1;
```
对于上述公式中的 day\_of\_current\_year 值, 参见以下示例: 2 月 12 日为 第 43 天。

适用于 HP-UX 的发行公告<br>
17

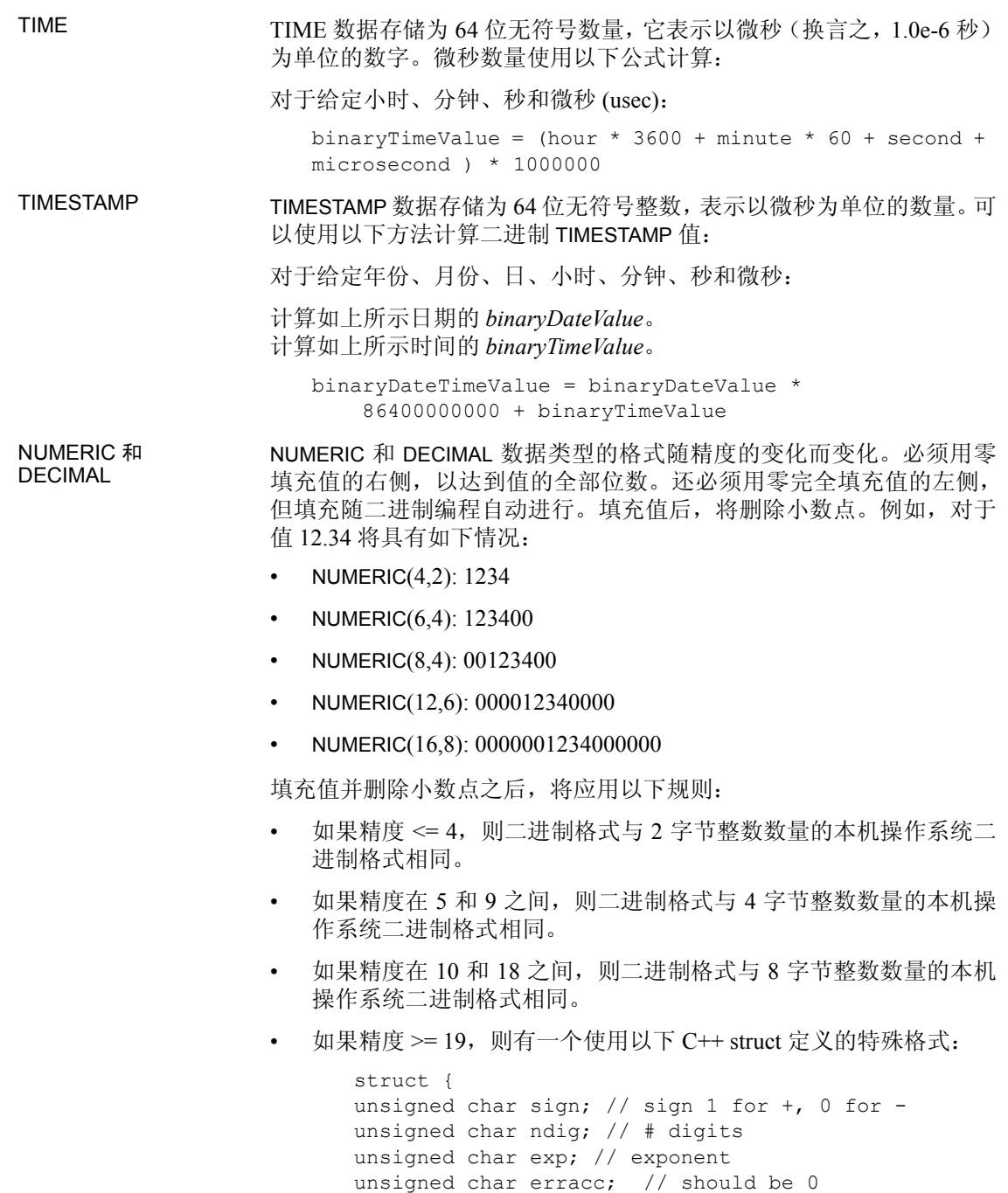

**18** 适用于 HP-UX 的发行公告

```
unsigned short digits[80];
                       }; 
                    指数是 excess-80 格式, 除非值为零。"零"值表示为:
                       sign = 1ndiq = 0\text{error} = 0exp = 0最大指数值是 159。支持的最大位数是 288。"digits[0]"包含重要性最 
                    低的数字。以打包表示形式存储的数字每"无符号短型值"(2字节)
                    数量有两个数字。对于给定的 "数字":
                          lower order digit = digit[i] & 0x00FFhigh order digit = digit[i] & 0xFF00 
                    例如,考虑以 NUMERIC(20) 表示的值 100。该值的二进制布局为:
                       0x0101  0x5000  0x0064  0x0000  0x0000  ......
                       Sign = 0x01Number digits = 0x01
                       Exponent = 0x50Erracc = 0x00Digits = 0 \times 0064再例如,考虑值 32769:
                       0x0102 0x5000 0x0ad1 0x0003 0x0000 0x0000 ....
                       Sign = 0x01Number digits = 0x02
                       Exponent = 0x50Erracc = 0x00Digits = 0x0ad1 0x0003如果将数字转换成基数 10,则有:
                       0 \times 0ad1 = 2769 0 \times 0003 = 3插入 NULL 插入 NULL 值最方便的方法是在输入文件中使用 NULL BYTE 并在 LOAD 
                 TABLE 语句的列规范中指定 WITH NULL BYTE。这通过使用 'x00' 或 'x01' 
                 终止输入文件中的每个数据字段来完成。使用 'x01' 终止输入文件中的数 
                 据字段指示装载将 NULL 插入相应列。例如:
                    create table d1 ( c1 date );
                    load table d1 ( c1 binary with null byte ) from 
                    'filename' quotes off escapes off format binary;
```
如果装载输入文件的内容是 000b32cb00000b32cc00,则两行将装载到表 中。第一行将是 May 7, 2009, 第二行将是 May 8, 2009。请注意, NULL BYTE 添加到输入文件中每个二进制日期之后。如果要将 NULL 装载到 第一行中,请在输入文件中将 NULL BYTE 的值更改为 'x01'。

000b32cb01000b32cc00

再例如, 若要将值 32769 装载到 NUMERIC(20) 列中, 输入文件应包含:

0x0102 0x5000 0x0ad1 0x0003 0x0000 0x00

这包括 NULL BYTE。

若要将 23456789012345678.12 装载到以 NUMERIC(19,2) 定义的列中, 装 载输入文件应包含

0x0106 0x4f00 0x04b0 0x162e 0x04d2 0x1ed2 0x0d80 0x0002 0x0000 0x00

数字后跟 NULL BYTE ( 0x00 )。

请注意,在表示该数值数量的结构的数字数组中,有七个无符号短型值 (编号 0-6)。"digits[0]"包含重要性最低的数字。

```
digits[0] = 0 \times 04b0 (decimal 120)
digits[1] = 0x162e (decimal 5678)
digits[2] = 0 \times 04d2 (decimal 1234)
digits[3] = 0x1ed2 (decimal 7890)
digits[4] = 0 \times 0d80 (decimal 3456)
digits[5] = 0 \times 0002 (decimal 2)
diqits[6] = 0x0000
```
装载到表列中时,列规范的 NULL 部分指示如何将某些输入值视为 NULL 值。这些字符可能包括 BLANKS、ZEROS 或您定义的任何其他文字列表。 当指定 NULL 值或从源文件读取 NULL 值时,目标列必须能够包含  $NUL<sub>0</sub>$ 

ZEROS 的含义如下:

- 如果输入数据均为二进制零(而不是字符零),则将列设置为 NULL。
- 如果输入数据为字符零,则:
	- NULL(ZEROS) 永远不会导致列变为 NULL。
	- NULL('0') 导致列变为 NULL。例如:

装载:

CREATE TABLE t1 ( c1 INT, c2 INT );

20 **20** 适用于 HP-UX 的发行公告

```
查看输入数据文件,它使用 big-endian 字节排序:
         od -x data.inp
         3030 3030 0000 04d2
      执行:
         LOAD TABLE t1 ( c1 ASCII(4) NULL( '0000'),
            c2 BINARY )
         FROM 'data.inp'
            FORMAT BINARY
            QUOTES OFF
            ESCAPES OFF; 
      结果:
         SELECT * FROM t1;
         c1 c2
         NULL 1234 
• 如果输入数据为二进制零 (清除所有位),则:
   • NULL(ZEROS) 导致列变为 NULL。
   • NULL('0') 永远不会导致列变为 NULL, 例如:
      装载:
         CREATE TABLE t1 ( c1 INT, C2 INT ); 
      查看输入数据文件,它使用 big-endian 字节排序:
         od -x data.inp
         0000 0000 0000 04d2 
      执行:
         LOAD TABLE t1 ( c1 ASCII(4) NULL( zeros ),
            c2 BINARY )
         FROM 'data.inp' 
            FORMAT BINARY
            QUOTES OFF 
            ESCAPES OFF;
      结果:
         SELECT * FROM T1;
         c1 c2
         NULL 1234
```
再例如,如果 LOAD TABLE 语句包含 col1 date('yymmdd') null(zeros) 并且要装载的数据为 000000, 则会收到错误消 息,指示 000000 无法转换为 DATE(4)。若要使 LOAD TABLE 在 数据为 000000 时在 col1 中插入 NULL 值,请将 NULL 子句编 写为 null('000000'),或将数据修改为等同二进制零并使用 NULL(ZEROS)。

在二进制装载过程中装载 NULL 的另一种方法是,如果目标列接受空值, 则不为 LOAD TABLE 语句中的列提供数据。例如:

CREATE TABLE t1 ( c1 INT, c2 INT ); LOAD TABLE T1 ( c2 BINARY ) FROM 'data.inp' FORMAT BINARY QUOTES OFF ESCAPES OFF; SELECT \* FROM T1; c1  $c2$ NULL 1234 NULL, 1234 查看输入数据文件,它使用 big-endian 字节排序:

od -x data.inp 0000 04d2 0000 04d2

#### **9.4** 使用 **Sybase IQ Multiplex**

本节包含 《使用 Sybase IQ Multiplex》中的更新内容。

#### **9.4.1** 写入程序不支持 **LOCK TABLE [CR 555776]**

Multiplex 写入程序不支持 LOCK TABLE 命令。 Sybase IQ 返回以下消息:

无法执行语句。 权限被拒绝:命令在 Multiplex 写入服务器上不被允许。 (saint\_iqthresholdddl.cxx 14868) SQLCODE=-1004015, ODBC 3 State="HY000" Line 1, column 1

### **9.5** 安装和配置指南

有关安装和迁移的更新信息 (包括数据库升级),请参见第 2 [页的 "安](#page-1-2)  [装和迁移特殊说明"](#page-1-2)。

## <span id="page-22-0"></span>**10.** 技术支持

对于购买了支持合同的每项 Sybase 安装,均指定了一位或多位人员负责 与 Sybase 技术支持部门联系。如果有关于此安装的任何问题或安装期间 需要帮助,请让指定人员与 Sybase 技术支持部门或所在区域的 Sybase 子公司联系。

#### 联系技术支持之前 林术支持人员需要您的环境相关信息以解决您的问题。联系技术支持之 前,请运行 getiqinfo 脚本以自动收集尽可能多的信息。您可能还需要手 动收集某些信息。提供这些信息有助于加快问题的解决。

在下面的列表中, \* 表示 getiqinfo 收集的项:

- Sybase IO 版本 (例如, 15.1 GA 或 ESD 级别)
- 硬件类型、内存容量和 CPU 数\*
- 操作系统和版本 (例如, Microsoft Windows 2008 Service Pack 1) \*
- 操作系统修补程序级别
- 所使用的前端工具 (例如 Business Objects Crystal Reports)
- 所使用的连接协议 (例如 ODBC、 JDBC、 Tabular Data Stream™  $(TDS)$ )
- Open Client 版本
- 配置类型 (单用户或多用户)
- 消息日志文件\* (非常重要)

名为 *dbname.iqmsg*, 缺省位于数据库服务器的启动目录中

- 问题发生当日当时的堆栈跟踪文件 (如果适用) 名为 *stktrc-YYYYMMDD-HHMMSS\_#.iq*,位于数据库服务器的启动目 录中\*
- 产生错误的命令或查询

• 查询计划\* (记录于 *.iqmsg* 文件中)

注意查询计划是由 getiqinfo 自动收集的。如果您手动收集信息,您 必须输入以下命令,则会返回生成该错误的命令:

```
SET TEMPORARY OPTION Query Plan = 'ON'
SET TEMPORARY OPTION Query_Detail = 'ON'
SET TEMPORARY OPTION Query Plan As Html= 'ON'
SET TEMPORARY OPTION Query Plan As Html Directory=
'ON'
```
计划将被写入消息日志文件中。

如果您发现性能问题,请设置如下选项:

SET TEMPORARY OPTION Query Plan After Run = 'ON'

这样技术支持人员能够查看查询处理中的哪些步骤占用了时间。

- 服务器日志
	- 对于 UNIX 和 Linux:*IQ-*15\_1*/logfiles/<servername>.nnnn.stderr*  和 *IQ-*15\_1*/logfiles/<servername>.nnnn.srvlog*\*
	- 在 Windows 平台上: *%ALLUSERSPROFILE%SybaseIQ\logfiles\ <servername>.nnnn.srvlog*\*

例如, 在 Windows 2003 上, 服务器日志文件位于 *C:\Documents and Settings\All Users\SybaseIQ\logfiles*

在 Windows 2008 上,服务器日志文件位于 *C:\ProgramData\SybaseIQ\logfiles*

- 启动和连接选项设置,位于配置文件 (缺省为 *dbname.cfg*)\*
- 数据库选项设置和 sa\_conn\_properties 的输出\*(如果服务器仍在运行)
- 数据库的模式和索引
- sp\_igstatus 和 sp\_igcheckdb 的输出
- 在 Multiplex 数据库上,必须对每个节点(协调器和辅助节点)执行 getiqinfo
- 问题的屏幕快照 (如有可能)

本发行公告结束部分提供了需要记录并提供给技术支持人员的信息清单。

有关 getiqinfo 的详细信息, 请参见《系统管理指南: 第一卷》第 14 章 "故障排除提示"中的 "使用 getiqinfo 收集诊断信息"。

联机支持 您可以从 Sybase 在线支持 Web 站点 (位于 http://www.sybase.com/support/ 上的"MySybase")获得其他帮助。MySybase 是一项免费服务, 通过该 服务,您可以使用根据您需求自定义的视图,搜索已解决的支持案例、 最新软件公告以及已解决的问题和已知问题。您甚至可以在线打开技术 支持个案。

> 可以在大多数 Internet 浏览器中使用 MySybase。有关如何注册和使用 此免费服务的信息,请转到位于 http://www.sybase.com/support/ 上的 "Sybase Support"(Sybase 支持)主页并单击 "MySybase"选项卡。

## <span id="page-24-0"></span>**11.** 其他信息来源

使用 Sybase Getting Started CD、 SyBooks CD 和 Sybase Product Manuals Web 站点可以了解有关产品的详细信息:

- Getting Started CD 包含 PDF 格式的发行公告和安装指南, 也可能包 含 SyBooks CD 中未收纳的其他文档或更新信息。Getting Started CD 随软件一起提供。要阅读或打印 Getting Started CD 上的文档,需要 使用 Adobe Acrobat Reader, 该软件可以通过 CD 上提供的链接从 Adobe Web 站点免费下载。
- SyBooks CD 含有产品手册,随软件提供。基于 Eclipse 的 SyBooks 浏览器使您能够阅读以基于 HTML 的简单易用格式编写的手册。

有些文档可能是以 PDF 格式提供的,您可以通过 SyBooks CD 上的 PDF 目录访问这些文档。要阅读或打印 PDF 文件,需要使用 Adobe Acrobat Reader。

有关安装和启动 SyBooks 的说明,请参见 Getting Started CD 上的 《SyBooks 安装指南》或 SyBooks CD 上的 *README.txt* 文件。

注意SyBooks 浏览器软件在 Windows 和 Linux 平台上运行。使用非 Linux 和 UNIX 平台的用户必须使用 Acrobat Reader 打开 SyBooks CD 上的 PDF 文件。

Sybase Product Manuals Web 站点是 SyBooks CD 的联机版本, 您可 以使用标准 Web 浏览器进行访问。除产品手册外, 您还可以找到 "EBFs/Maintenance"(EBF/ 维护)、"Technical Documents"(技术 文档)、"Case Management"(案例管理)、"Solved Cases"(解决 的案例)、"Newsgroups"(新闻组)和"Sybase Developer Network" (Sybase 开发人员网络)的链接。

若要访问 Sybase Product Manuals Web 站点,请转至位于 http://sybooks.sybase.com 上的 "Product Manuals"(产品手册)。

## <span id="page-25-1"></span> **11.1 Web** 上的 **Sybase** 认证

Sybase Web 站点上的技术文档经常更新。

#### ❖ 查找有关产品认证的最新信息

- 1 将 Web 浏览器定位到位于 http://certification.sybase.com/ucr/search.do 上的 "Technical Documents"(技术文档)。
- 2 在 "Search by Base Product"(按基本产品搜索)下选择产品系列和 产品,或在"Search by Platform"(按平台搜索)下选择平台和产品。
- 3 选择"Search"(搜索)以显示所选项目的可用性和认证报告。

#### ❖ 查找有关组件认证的最新信息

- 1 将 Web 浏览器定位到位于 http://certification.sybase.com/ 上的 "Availability and Certification Reports"(可用性和认证报告)。
- 2 在 "Search by Base Product"(按基本产品搜索)下选择产品系列和 产品,或在"Search by Platform"(按平台搜索)下选择平台和产品。
- 3 选择"Search"(搜索)以显示所选项目的可用性和认证报告。

#### ❖ 创建 **Sybase Web** 站点 (包括支持页)的个性化视图

设置 MySybase 配置文件。 MySybase 是一项免费服务,它允许您创建 Sybase Web 页的个性化视图。

- 1 将 Web 浏览器定位到位于 http://www.sybase.com/support/techdocs/ 上 的 "Technical Documents"(技术文档)。
- 2 单击 "MySybase"并创建 MySybase 配置文件。

#### <span id="page-25-0"></span> **11.2 Sybase EBF** 和软件维护

#### ❖ 查找有关 **EBF** 和软件维护的最新信息

- 1 将 Web 浏览器定位到位于 http://www.sybase.com/support 上的"Sybase Support"(Sybase 支持)页面。
- 2 选择"EBFs/Maintenance"(EBF/维护)。如果出现提示,请输入您 的 MySybase 用户名和口令。
- 3 选择产品。

4 指定时间范围并单击 "Go"(执行)。随即显示一个 EBF/维护版本 的列表。

挂锁图标表示您没有注册为"Technical Support Contact"(技术支持 联系人),因此您没有某些 EBF/维护版本的下载授权。如果您尚未注 册,但拥有 Sybase 代表提供的或通过支持合同获得的有效信息,请 单击"Edit Roles"(编辑角色)将"Technical Support Contact"(技 术支持联系人)角色添加到 MySybase 配置文件中。

5 单击"Info"(信息)图标显示"EBF/Maintenance"(EBF/维护)报 告,或者单击产品说明下载软件。

#### **11.3** 可用的 **Sybase IQ 15.1** 网络客户端和 **ODBC** 工具包

Sybase IQ 15.1 网络客户端和用于开发的 ODBC 工具包可以从位于 http://www.sybase.com/downloads 上的"Sybase 下载站点"获得。网络客 户端可用于 Sybase IQ 15.1 支持的每一个平台。

### **11.4 IQ** 新闻组

Sybase 新闻组为用户提供一种通过 Internet 交换信息的方式。用于 Sybase IQ 的新闻组是 sybase.public.iq。

有关预订 Sybase 新闻组、配置新闻阅读器或 Web 浏览器的信息,以及有 关发布消息的指导,请转至位于 http://www.sybase.com/support/newsgroups 上的 "Newsgroups"(新闻组)。

## **11.5 IQ** 用户组

IQ 用户组提供一个论坛,任何 IQ 用户都可以使用该论坛交换有关 Sybase IQ 的信息。您可以访问位于 http://iqug.dssolutions.com/ 上的 "IQUG 主页"。若要将您的名字添加到 IQ 用户组列表中,请发送电子 邮件至 iqug-subscribe@dssolutions.com。

## <span id="page-26-0"></span>**12.** 易用特点

此文档提供专门针对易用性编写的 HTML 版本。可以利用适应性技术 (如屏幕阅读器)浏览 HTML,也可以用屏幕放大器查看。

Sybase IQ 15.1 和 HTML 文档已经过了测试,符合美国政府 "第 508 节 易用性"的要求。符合 "第 508 节"的文档一般也符合非美国的易用性 原则, 如针对 Web 站点的 World Wide Web 协会 (W3C) 原则。

有关符合第 508 条的核心文档,请参见您的 Sybooks CD 或 Sybase Web 站点 (位于 http://sybooks.sybase.com 上的 "Product Manuals"(产品 手册))。

有关符合第 508 条的安装指南和发行公告,请参见您 Getting Started CD 上的 HTML 文件。

此产品的联机帮助也以基于 HTML 的 JavaHelp 形式提供,您可以使用屏 幕阅读器进行浏览。

有关 Sybase Central 的 Sybase IQ 插件中的辅助功能支持的信息, 请参见 联机帮助。您可以使用屏幕阅读器浏览该产品的联机帮助,该帮助还描 述了易用特点,包括 Sybase Central 键盘快捷方式和不借助鼠标来使用该 产品。

有关 Sybase 如何支持易用性的信息,请参见位于 http://www.sybase.com/accessibility 上的 "Sybase Accessibility"(Sybase) 易用性)。Sybase Accessibility 站点包括有关"第 508 节"和 W3C 标准 的信息的链接。

有关第 508 条中针对 Sybase IQ 的合规性声明, 请访问位于 http://www.sybase.com/products/accessibility 上的 "Sybase Accessibility" (Sybase 易用性)。

注意您可能需要对辅助工具进行配置以实现最优化。某些屏幕阅读器按 照大小写来辨别文本,例如将 "ALL UPPERCASE TEXT"看作首字母 的缩写, 而将"MixedCase Text"看作单词。您可能会发现, 对工具加 以配置以指明语法约定或特定字符或标点 (例如下划线)的发音, 这会 对您有所帮助。有关供您使用的最有用配置的信息,请参考工具的文档。

# <span id="page-28-0"></span>**13.** 清单:技术支持信息

以下多数信息均可以通过运行 getiqinfo 脚本来收集。

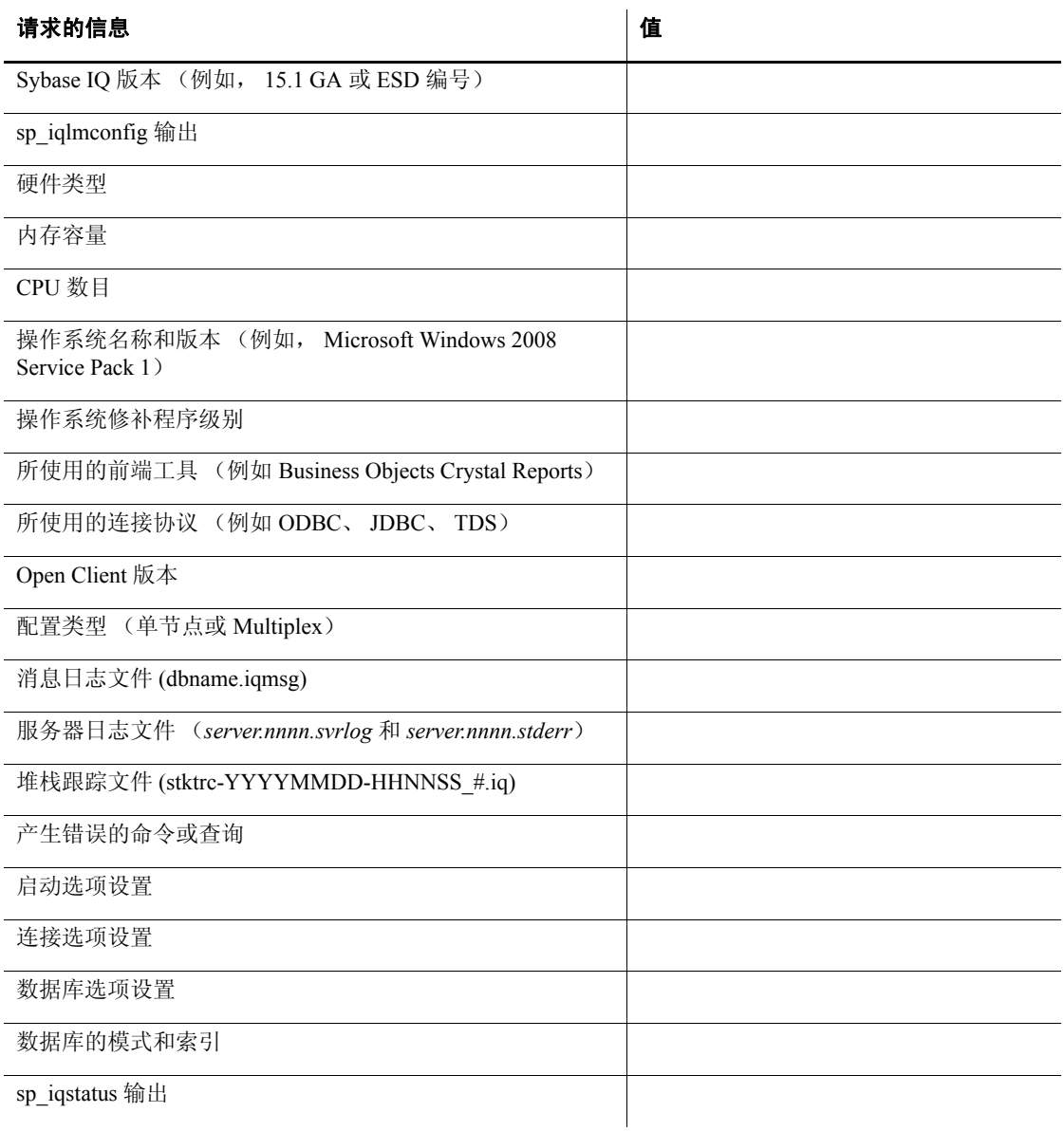

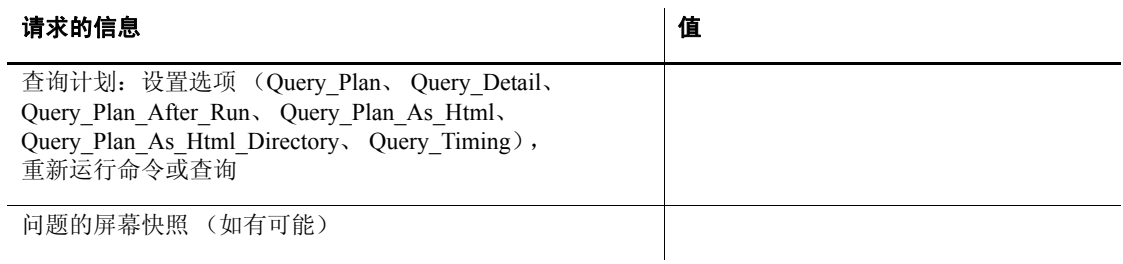